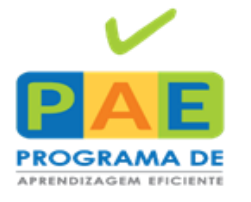

**TARIA MUNICIPAL** DE EDUCAÇÃO, CIÊNCIA ECNOLOGIA EDUCAÇÃO ILUMINA VIDAS

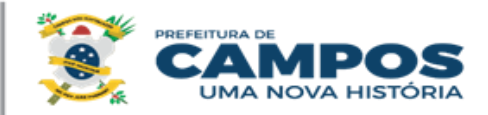

### **FAQ SUAP - Módulo Ensino** versão:04/12/23

**1. Qual o link de acesso ao SUAP?** 

R:<https://suap.campos.rj.gov.br/>

- 2. **Qual o E-mail de suporte do SUAP?** R: [suporte.suap@edu.campos.rj.gov.br](mailto:suporte.suap@edu.campos.rj.gov.br)
- **3. Como realizo meu primeiro login no SUAP?**

R: O login para acessar o SUAP é a matrícula e a senha é o CPF.

**4. Qual a primeira coisa que devo fazer ao acessar o SUAP?**

R: Ao realizar o Login pela primeira vez, é impreterível alterar a senha conforme vídeo no link [https://www.youtube.com/watch?v=y5tWzgqFzns.](https://www.youtube.com/watch?v=y5tWzgqFzns)

**5. Como cadastrar um professor de contrato?** 

R: Quem realiza o cadastro dos professores de contrato é o RH, para mais dúvidas enviar e-mail para [gestao.pessoas@edu.campos.rj.gov.br.](mailto:gestao.pessoas@edu.campos.rj.gov.br)

**6. Tenho um professor RPA e não consigo adicioná-lo ao diário. O que devo fazer?**

R: Nas turmas em que o professor (a) é RPA, ao invés de adicionar o professor (a), deverá, até segunda informação, ser adicionado Diretor(a) ou Diretor(a) Adjunto(a).

**7. Não consigo enturmar os alunos que estão matriculados na unidade escolar, o que devo fazer?** 

R: Para enturmar alunos que foram migrados do I-Educar, é necessário alterar o **PERÍODO**, portanto deve ser enviado e-mail para o suporte informando o nome completo do aluno, CPF e qual a série do mesmo.

**8. Existe alguma forma de alterar o período sem precisar do Suporte?** 

R: Não. O usuário da unidade escolar só consegue informar o período dos alunos que ainda não estão cadastrados no SUAP. É permitido escolher o "Período" no momento de Efetuar a Matrícula Direta.

#### **9. Como saber qual tipo de "Transferência de aluno" realizar?**

R: "Transferência Intercampus": para alunos que saem de uma unidade para outra dentro de nossa rede Municipal.

"Transferência Externa": para alunos que irão para a rede Estadual ou Privada.

### **10.Como faço para criar ou alterar o Cadastro de Horários da Unidade?**

R: Por se tratar de um cadastro básico e estrutural, ele é feito apenas pela equipe de suporte. Para que a equipe possa realizar cadastro ou alteração é necessário que a Unidade envie um e-mail para o suporte com o Horário Completo da Unidade.

### **11.Posso excluir uma turma que foi cadastrada errada?**

R: Pode, porém não pode ter sido lançada nenhuma informação na mesma, como alunos, notas ou conceitos e frequência. Caso contrário não dá para excluir a turma.

#### **12.Como posso incluir uma sigla para identificar a Turma?**

R: Na tela de exibição da Turma, é possível criar uma sigla, que porém só aparece na tela Turmas.

## **13.Fiz o cadastro de uma turma, mas por engano, cadastrei informações erradas, como faço para alterar?**

R: Não é possível editar informações como: Ano de Escolaridade e Turno, sendo necessária a exclusão da turma e criação de uma nova.

# 14.**Recebi um aluno estrangeiro em minha unidade, posso cadastrá-lo no sistema?** R: Sim. Difere-se apenas na obrigação de inserir no cadastro deste aluno, o número do passaporte e e país de origem.

15.**O Professor pode fazer o Diário de um bimestre anterior ao que se encontra?** R: Sim. Ele deve solicitar para a secretaria da unidade, selecionando o bimestre e clicando em "Solicitação de prorrogação de Posse". A secretaria da unidade é que libera essa solicitação.

16.**Como a secretaria da unidade libera o Diário de um bimestre anterior ou que já tenha sido entregue pelo professor?** R: Chegará uma notificação na página inicial do usuário administrativo da unidade para deferir a solicitação.

#### **17. Posso fazer edição ou exclusão no cadastro de aluno?**

R: Sim. Pesquise o aluno, ao lado da lupa tem um símbolo de caderno com caneta. Ao clicar no símbolo, abrirá a página de cadastro do aluno para fazer as edições necessárias.

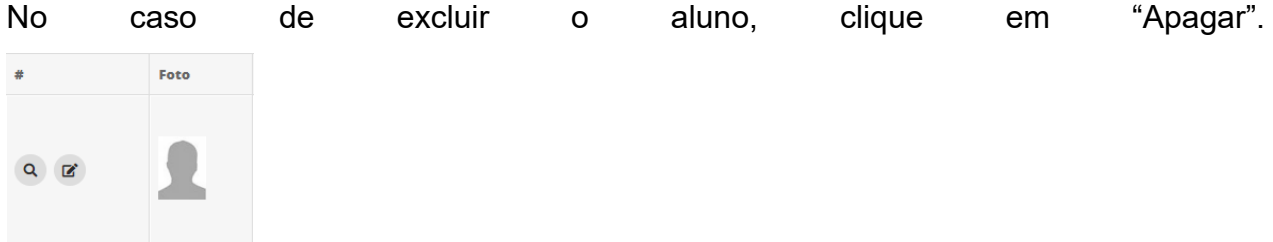

- 18. **Não consegui excluir o aluno, o que pode ter acontecido?** R: Para excluir um aluno deve-se excluir as informações atreladas a ele como notas e frequência.
- **19. É possível realizar Cancelamento de matrícula ou evadir um aluno no sistema?**  R: Sim. No cadastro do aluno clique no botão "Ações" e escolha a opção.
- 20.**O aluno cancelado/evadido sai do Diário?**  R: Não. Ele apenas fica desabilitado para inserções de informações como notas e frequência.